# **MODUL 1 PENGENALAN ESP32 BOARD**

## **1.1. ESP32 Board**

ESP32 adalah chip dengan WiFi 2.4 GHz dan *bluetooth* dengan desain teknologi 40 nm yang dirancang untuk daya dan kinerja radio terbaik yang menunjukkan ketahanan, keserbagunaan dan keandalan dalam berbagai aplikasi dan skenario daya (*Espressif Sistem*, 2019). ESP32 merupakan sebuah modul mikrokontroler dengan fitur mode ganda yakni WiFi dan *bluetooth* yang digunakan untuk mempermudah pengguna dalam membuat berbagai sistem aplikasi dan projek berbasis IoT (*Internet of Things*). ESP32 adalah mikrokontroler yang diperkenalkan oleh *Espressif System* dan merupakan penerus dari ESP8266, ESP32 memiliki banyak fitur tambahan dan keunggulan dibandingkan generasi sebelumnya. Pada ESP32 terdapat inti CPU serta Wi-Fi yang lebih cepat, GPIO yang lebih banyak, dan dukungan terhadap Bluetooth 4.2, serta konsumsi daya yang rendah, sehingga sangat cocok untuk membuat beberapa proyek-proyek elektronika berbasis *Internet of Things*. Bentuk fisik Modul ESP32 dapat dilihat pada Gambar 4.

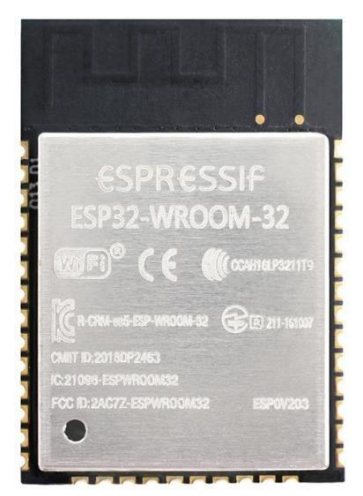

Gambar 4. Bentuk fisik Modul ESP32

## **a. Spesifikasi ESP32**

Keluarga ESP32 termasuk dalam chip ESP32-D0WDQ6 (ESP32-D0WD), ESP32- D2WD, ESP32-S0WD, dan sistem dalam paket (SiP) ESP32-PICO-D4. Mikroprosesor yang digunakan oleh ESP32 adalah Tensilica Xtensa LX6 *dual-core* atau *single-core* dengan *clock rate* hingga 240 MHz. Dengan rilisnya ESP32, *Espressif System* juga menawarkan fitur-fitur yang tertanam pada ESP32, dimana dengan dimensi yang kecil (25.5 x 18.0 x 2.8mm) modul

ini sangat mudah digunakan karena komponennya sudah terintegrasi dengan *built-in antenna switches, RF balun, power amplifier, low-noise receive amplifier, filters, and power management modules*. ESP32 memiliki spesifikasi seperti yang ditampilkan oleh Tabel 1.

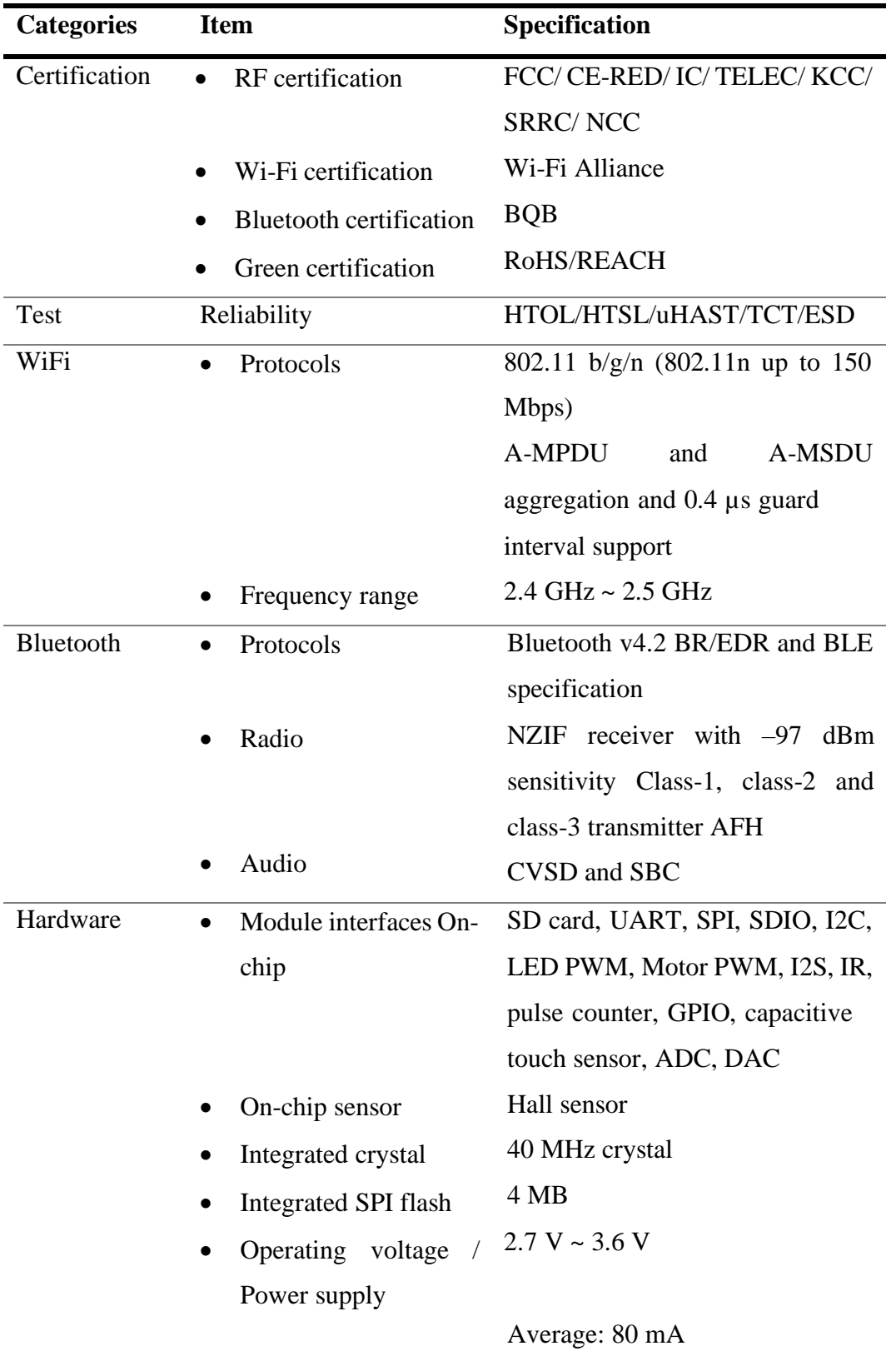

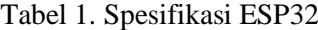

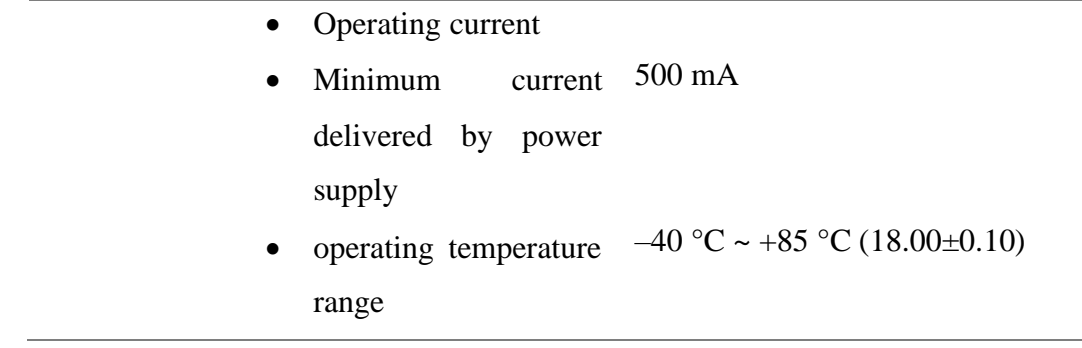

Sumber : (Espressif, 2020)

## **b. Keunggulan ESP32**

Keunggulan mikrokontroler ESP32 dibanding dengan mikrokontroler yang lain, terlihat dari pin out nya yang lebih banyak, pin analog lebih banyak, memori yang lebih besar, terdapat *bluetooth 4.0 low energy* serta tersedia WiFi yang memungkinkan untuk mengaplikasikan *Internet of Things* (IoT) dengan mikokontroler ESP32 (Imran, 2020). Perbedaan ESP32 dengan mikrokontroler lain ditunjukan pada Tabel 2.

| <b>Variabel Data</b>         | Arduino Uno | <b>NodeMCU</b><br>(ESP8266) | ESP32            |
|------------------------------|-------------|-----------------------------|------------------|
| <b>Tegangan</b>              | 5 Volt      | 3.3 Volt                    | 3.3 Volt         |
| <b>CPU</b>                   | ATmega328 - | Xtensa single core          | Xtensa dual core |
|                              | 16MHz       | $L106 - 60$ MHz             | LX6 - 160M Hz    |
| <b>Arsitektur</b>            | 8 bit       | 32 bit                      | 32 bit           |
| <b>Flash Memory</b>          | 32kB        | 16MB                        | 16MB             |
| <b>SRAM</b>                  | 2kB         | 160 <sub>k</sub> B          | 512kB            |
| <b>GPIO Pin</b><br>(ADC/DAC) | $14(6/-)$   | $17(1/-)$                   | 36(18/2)         |
| <b>Bluetooth</b>             | Tidak ada   | Tidak ada                   | Ada              |
| WiFi                         | Tidak ada   | Ada                         | Ada              |
| <b>SPI/I2C/UART</b>          | 1/1/1       | 2/1/2                       | 4/2/2            |

Tabel 2. Perbedaan ESP32 dengan mikrokontroler lain

Sumber : (Imran, 2020)

# **c. Konfigurasi Pin ESP32**

Chip ESP32 memiliki 48 pin dengan fungsi yang berbeda-beda, tidak semua pin dapat dilihat pada chip ESP32 dan ada beberapa pin yang tidak dapat digunakan Gambar 5

menunjukan konfigurasi pin chip ESP32. Fitur-fitur pada chip ESP32 diantaranya (Rui Santos & Santos, 2018):

- 1. 18 Analog-to-Digital Converter (ADC) channels
- 2. 3 SPI interfaces
- 3. 3 UART interfaces
- 4. 2 I2C interfaces
- 5. 16 PWM output channels
- 6. 2 Digital-to-Analog Converters (DAC)
- 7. 2 I2S interfaces
- 8. 10 Capacitive sensing GPIOs

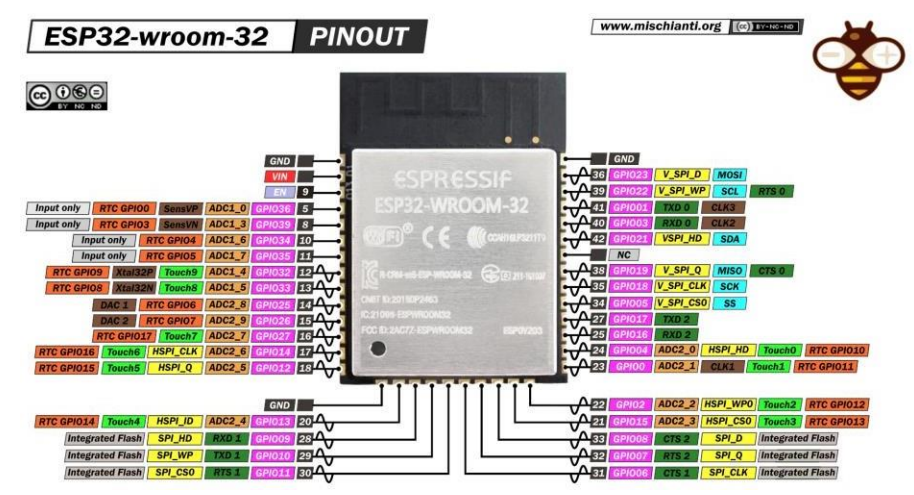

Gambar 5*.* Konfigurasi pin chip ESP32

# **d.** *Board* **ESP32 DEVKIT**

*Espressif System* mengeluarkan beberapa model *board* ESP32 untuk menunjang para pengguna yang ingin membuat proyek elektronika berbasis *Internet of Things*, salah satu model yang dikeluarkan oleh *Espressif System* yaitu ESP32 *Development Kit* (*Board* untuk membuat aplikasi IoT dengan ESP32) atau ESP32 DEVKIT V1. Bentuk fisik *Board* ESP32 DEVKIT V1 dapat dilihat pada Gambar 6. Fitur-fitur dasar pada *board* ESP32 DEVKIT V1 diantaranya (Rui Santos & Santos, 2018) :

- 1. Jumlah pin : 30 meliputi pin tegangan dan GPIO.
- 2. 15 pin ADC (*Analog to Digital Converter*)
- *3.* 3 UART *Interface*
- *4.* 3 SPI *Interface*
- *5.* 2 I2C *Interface*
- 6. 16 pin PWM (*Pulse Width Modulation*)
- 7. 2 pin DAC (*Digital to Analog Converter*)

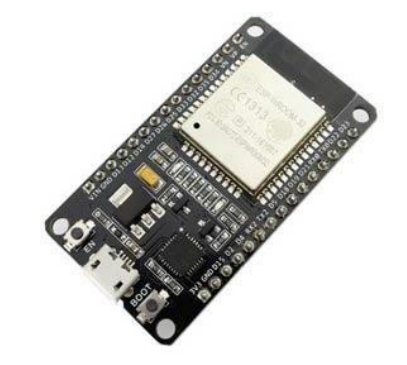

Gambar 6*.* Bentuk fisik *Board* ESP32 DEVKIT

# **e. Konfigurasi Pin ESP32 DEVKIT V1**

Pada board ESP32 DEVKIT V1 terdapat 25 pin GPIO (General Purpose Input Output) dengan masing – masing pin mempunyai karakteristik tersendiri. Selain itu, ada pin dengan fitur khusus yang membuatnya cocok untuk digunakan atau tidak untuk digunakan pada proyek tertentu. Gambar 7 menunjukan Konfigurasi Pin ESP32 DEVKIT V1.

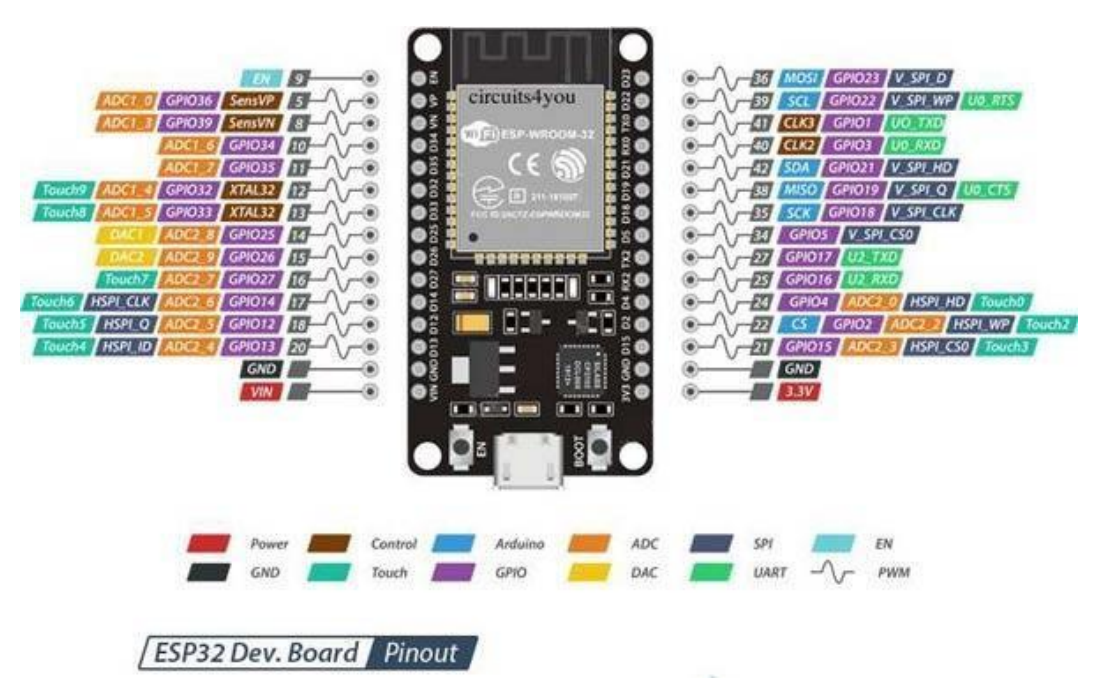

Gambar 7. Konfigurasi Pin ESP32 DEVKIT V1

Tabel 3 menunjukan penggunaan pin ESP32 DEVKIT V1. Di mana pin-pin yang digunakan sebagai *input*, *output*, dan pin-pin yang tidak perlu untuk digunakan.

| <b>GPIO</b>             | Input         | Output                  | <b>Notes</b>                          |
|-------------------------|---------------|-------------------------|---------------------------------------|
| $\boldsymbol{0}$        | Pulled up     | OK                      | Outputs PWM signal boot               |
| 1                       | <b>TX Pin</b> | OK                      | Debug output at boot                  |
| $\boldsymbol{2}$        | <b>OK</b>     | OK                      | Connected to on-board LED             |
| 3                       | OK            | <b>RX</b> Pin           | High at boot                          |
| $\overline{\mathbf{4}}$ | OK            | OK                      |                                       |
| 5                       | OK            | OK                      | Outputs PWM signal at boot            |
| 6                       | $\times$      | $\times$                | Connected to the integrated SPI Flash |
| 7                       | $\times$      | $\times$                | Connected to the integrated SPI Flash |
| 8                       | $\times$      | $\times$                | Connected to the integrated SPI Flash |
| 9                       | $\times$      | $\overline{\mathsf{x}}$ | Connected to the integrated SPI Flash |
| 10                      | $\times$      | $\times$                | Connected to the integrated SPI Flash |
| 11                      | $\times$      | $\times$                | Connected to the integrated SPI Flash |
| 12                      | OK            | <b>OK</b>               |                                       |
| 13                      | OK            | OK                      | Output PWM signal at boot             |
| 14                      | OK            | OK                      | Output PWM signal at boot             |
| 15                      | OK            | OK                      |                                       |
| 16                      | OK            | OK                      |                                       |
| 17                      | <b>OK</b>     | OK                      |                                       |
| 18                      | OK            | OK                      |                                       |
| 19                      | <b>OK</b>     | <b>OK</b>               |                                       |
| 20                      | OK            | OK                      |                                       |
| 21                      | OK            | OK                      |                                       |
| 22                      | OK            | OK                      |                                       |
| 23                      | OK            | <b>OK</b>               |                                       |
| 24                      | OK            | OK                      |                                       |
| 25                      | OK            | OK                      |                                       |
| 26                      | OK            | OK                      |                                       |
| 27                      | OK            | OK                      |                                       |
| 28                      | OK            | OK                      |                                       |

Tabel 3. Penggunaan Pin ESP32 DEVKIT V1

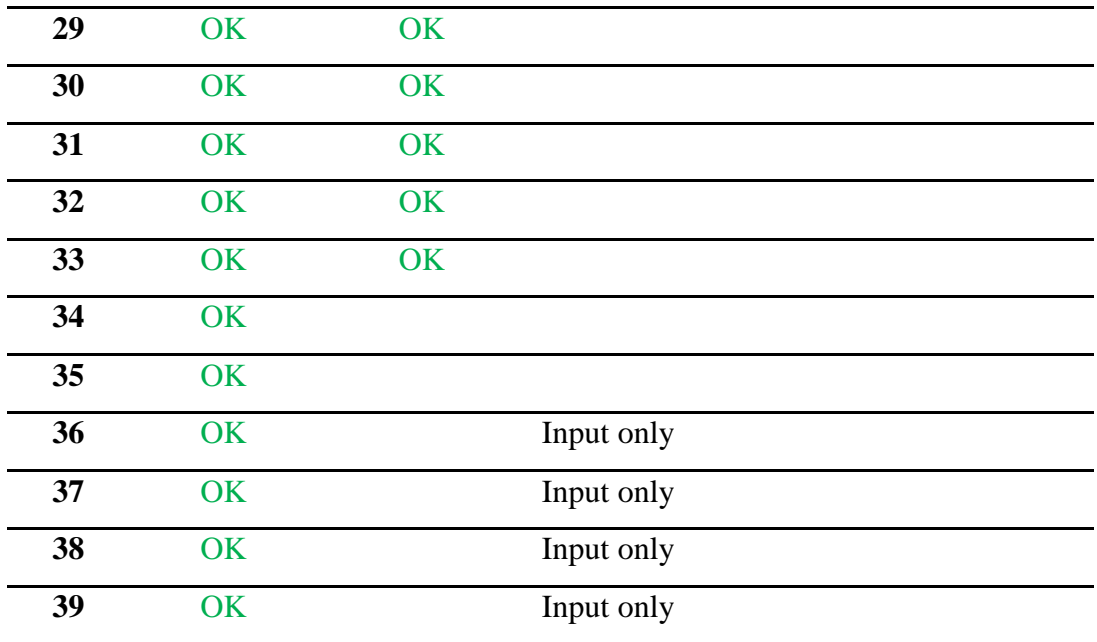

Sumber : https[://www.studiopieters.nl/esp32-pinout/](http://www.studiopieters.nl/esp32-pinout/)

# **f. Klasifikasi Pin GPIO ESP32 DEVKIT V1**

GPIO 34 hingga 39 adalah GPIO untuk pin input saja. Pin ini tidak memiliki resistor pullup atau pull-down internal. Mereka tidak dapat digunakan sebagai output, pin GPIO ini yang dapat digunakan hanya sebagai input diantaranya:

- 1. GPIO 34
- 2. GPIO 35
- 3. GPIO 36
- 4. GPIO 39

Adapun Pin GPIO 14 sampai 23 memiliki internal pull-up, dimana pin GPIO ini dapat diatur menggunakan program untuk mengaktifkan pull-up yang dapat mempengaruhi suatu I/O agar dapat bekerja, pin GPIO yang dapat digunakan diantaranya:

- 1. GPIO14
- 2. GPIO16
- 3. GPIO17
- 4. GPIO18
- 5. GPIO19
- 6. GPIO21
- 7. GPIO22
- 8. GPIO23

Kemudian pin GPIO yang tidak memliki internal pull-up dapat ditambahkan pull-up eksternal sendiri seperti menggunakan resistor pull-up, adapun pin GPIO yang tidak memiliki internal pull-up diantaranya:

- 1. GPIO13
- 2. GPIO25
- 3. GPIO26
- 4. GPIO27
- 5. GPIO32
- 6. GPIO33

ESP32 memiliki saluran input ADC 18 x 12 GPIO tersebut dapat digunakan sebagai ADC dan saluran masing-masing, Pin GPIO yang dapat digunakan sebagai ADC diantaranya:

- 1. ADC1\_CH0 (GPIO 36)
- 2. ADC1\_CH1 (GPIO 37)
- 3. ADC1\_CH2 (GPIO 38)
- 4. ADC1\_CH3 (GPIO 39)
- 5. ADC1\_CH4 (GPIO 32)
- 6. ADC1\_CH5 (GPIO 33)
- 7. ADC1\_CH6 (GPIO 34)
- 8. ADC1\_CH7 (GPIO 35)
- 9. ADC2\_CH0 (GPIO 4)
- 10. ADC2\_CH1 (GPIO 0)
- 11. ADC2\_CH2 (GPIO 2)
- 12. ADC2\_CH3 (GPIO 15)
- 13. ADC2\_CH4 (GPIO 13)
- 14. ADC2\_CH5 (GPIO 12)
- 15. ADC2\_CH6 (GPIO 14)
- 16. ADC2\_CH7 (GPIO 27)
- 17. ADC2\_CH8 (GPIO 25)
- 18. ADC2\_CH9 (GPIO 26)

Terdapat saluran DAC 2 x 8 bit pada ESP32 untuk mengubah sinyal digital menjadi keluaran sinyal tegangan analog. Pin GPIO yang dapat digunakan sebagai DAC diantaranya :

- 1. DAC1 (GPIO25)
- 2. DAC2 (GPIO26)

ESP32 memiliki dua saluran I2C yang dapat diatur sebagai SDA atau SCL. Pin I2C default pada ESP32 DEVKIT diantaranya adalah:

- 1. GPIO 21 (SDA)
- 2. GPIO 22 (SCL)

## **1.2. Instalasi** *Board* **ESP32 DEVKIT**

Untuk melakukan pemrograman pada *board* ESP32 DEVKIT diperlukan sebuah *software* yang kompatibel dalam membuat program, *software* yang digunakan untuk memprogram *board* tersebut dapat menggunakan Arduino IDE, karena Arduino IDE memiliki fitur untuk memilih banyak jenis-jenis *board* salah satunya ESP32. Langkah-langkah untuk menginstall *board* ESP32 DEVKIT pada Arduino IDE diantaranya :

- 1. Buka Arduino IDE.
- 2. Kemudian, pilih **File > Preferences** akan tampil jendela **Preferences**, seperti Gambar 8.

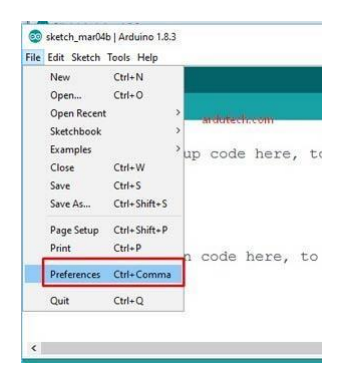

Gambar 8*.* Tampilan Menu File

3. Pada kolom **"Additional Boards Manager URLs:"** isikan: https://dl.espressif.com/dl/package\_esp32\_index.json, seperti Gambar 9.

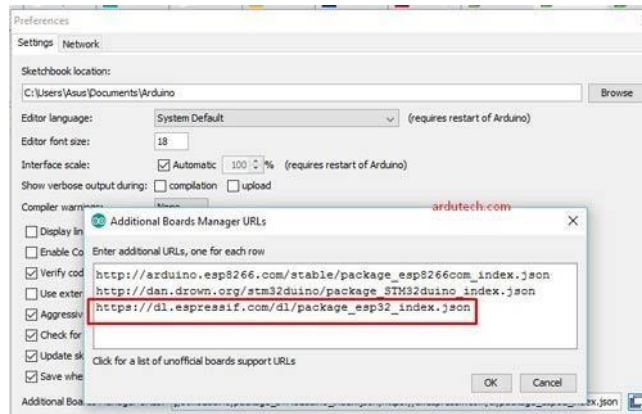

Gambar 9. Tampilan Jendela Preferences

4. Buka Boards Manager dari menu **Tools > Board > Boards Manager …**, seperti Gambar 10.

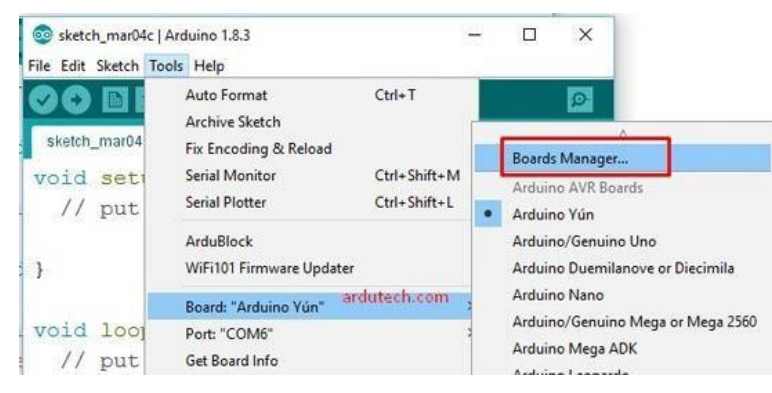

Gambar 10. Tampilan Pemilihan *Board*

5. Ketikan **"ESP32"** pada kolom pencarian, kemudian klik **"Install"** seperti Gambar 11, Pastikan komputer/laptop terhubung dengan internet. Tunggu sampai proses downloading selesai.

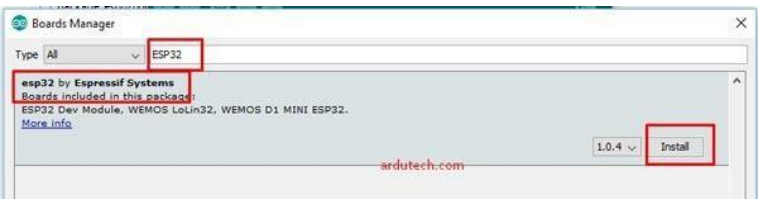

Gambar 11. Tampilan *Board Manager*

6. Jika sudah selesai proses instalasinya, silahkan colokkan ESP32 DEVKIT ke port USB komputer. Kemudian pilih jenis *board* yang akan digunakan **Tools > Board > ESP32 Dev Module** seperti Gambar 12.

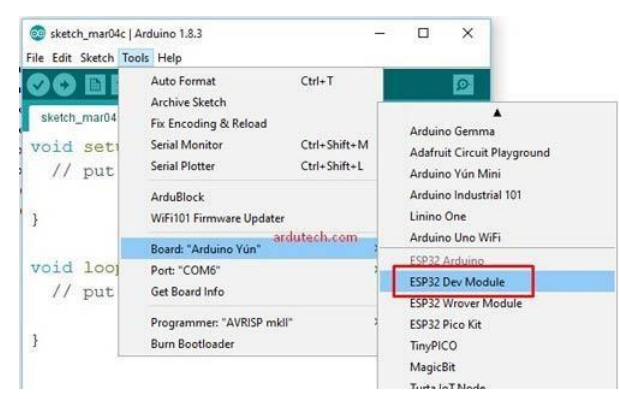

Gambar 12. Tampilan *Board Manager*

7. Pilih nomor Port-nya, cek di *Device Manager*. Sesuaikan nomor port, dari menu **Tools > Port** seperti Gambar 13.

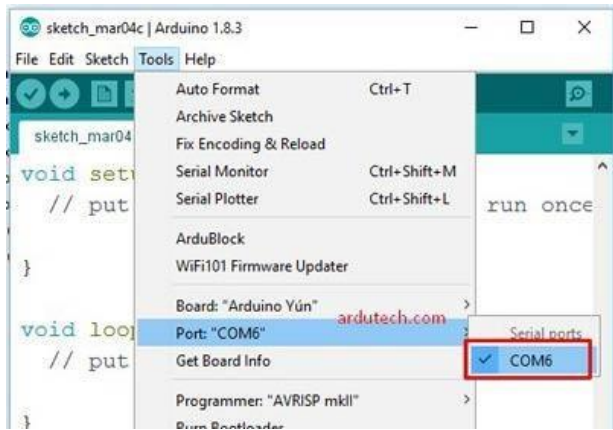

Gambar 13. Tampilan Pemilihan Port

Pastikan port sesuai di **Device Manager**:

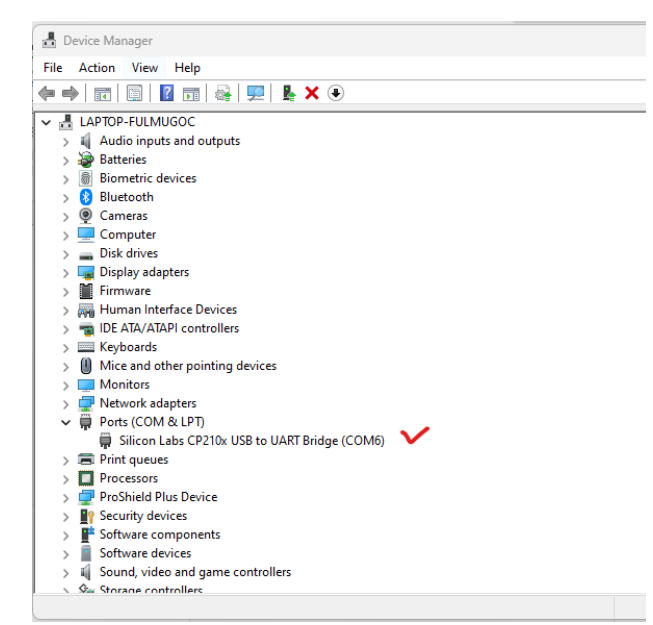

Jika ada masalah di bagian ini, download driver untuk mengenali port di: <https://www.silabs.com/developers/usb-to-uart-bridge-vcp-drivers?tab=downloads> dan pilih CP210x Universal Windows Driver.

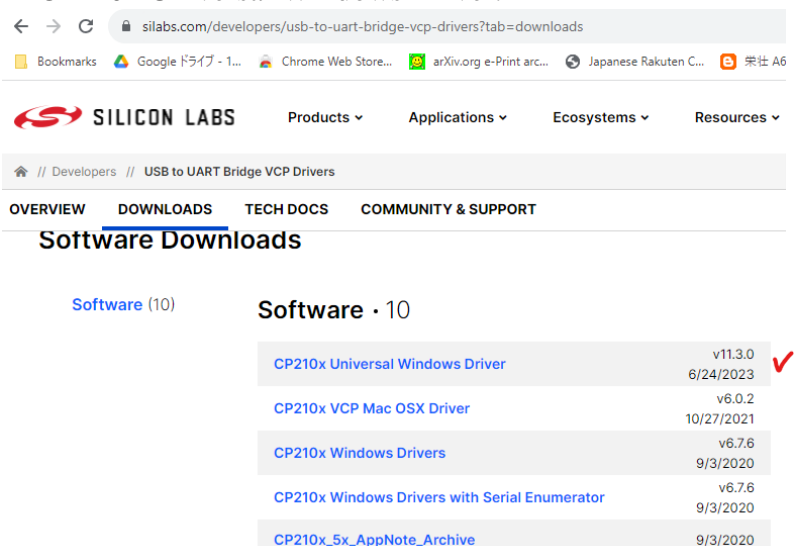

#### **1.3.** *Platform* **IoT**

Agar board ESP32 dapat terhubung dengan perangkat dan aplikasi IoT lainnya maka diperlukan suatu *Platform* IoT, *Platform* IoT merupakan sistem hardware dan software untuk mengelola perangkat IoT untuk mengumpulkan, menyimpan, memvisualisasikan, dan menganalisis data dari perangkat tersebut. Adapun contoh *Platform* IoT yang sering digunakan diantaranya:

- 1. Blynk,
- 2. Thingspeak,
- 3. Ubidots,
- 4. Mydevices,
- 5. Temboo,
- 6. Thinger.io,
- 7. Thingsboard, dan lain-lain.

Fungsi dari *Platform* IoT di atas bervariasi, meskipun semua *Platform* IoT akan memiliki *dashboard* untuk menampilkan data*,* namun pada praktiknya beberapa *Platform* IoT hanya memiliki *dashboard*, yang hanya mampu menampilkan data dari perangkat. Sebagai dasar untuk membuat *Platform* IoT maka *Platform* yang cocok untuk digunakan para pemula adalah Blynk dan Ubidots. Blynk digunakan untuk menampilkan data dari perangkat *smartphone* dan Ubidots digunakan untuk memvisualisasikan dan menyimpan data dari ESP32 ke dalam *database cloud*.

#### **a. Blynk**

Blynk merupakan *Platform* baru yang memungkinkan pengguna dengan cepat membangun interface untuk mengendalikan dan memantau proyek hardware yang telah dibuat dari iOS dan perangkat Android (Community Cybereye, 2016). Gambar 14 menunjukan Logo Blynk.

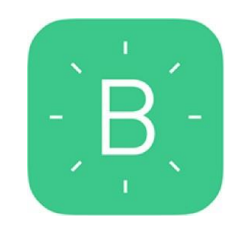

Gambar 14. Logo Blynk

Setelah mendownload aplikasi Blynk, pengguna dapat membuat *dashboard* proyek dan mengatur tombol, slider, grafik, dan widget lainnya ke layar. Dengan menggunakan widget, pengguna dapat mengaktifkan pin dan menonaktifkan atau menampilkan data dari sensor yang dipakai, proses pembuatan lembar kerja ditunjukan pada Gambar 15.

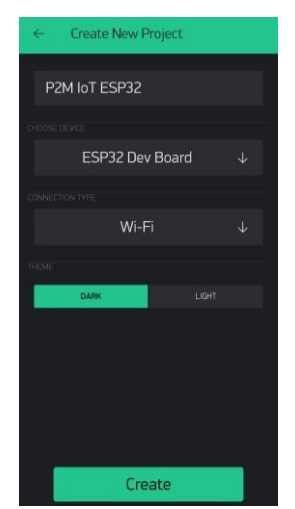

Gambar 15. Proses pembuatan lembar kerja

Aplikasi Blynk menjadi salah satu *Platform* yang paling sering digunakan karena pemakaiannya yang mudah dan mudahnya mengakses source code untuk setiap perintahperintah yang ada di dalam aplikasi Blynk tersebut, aplikasi Blynk setidaknya memberikan limit berupa 2000 poin untuk setiap pengguna baru sehingga jika pengguna ingin mengakses maka pengguna tidak dikenakan biaya apapun. Lembar kerja Blynk ditunjukan pada Gambar 16 dan Gambar 17 merupakan Tampilan *Widget Box* Blynk.

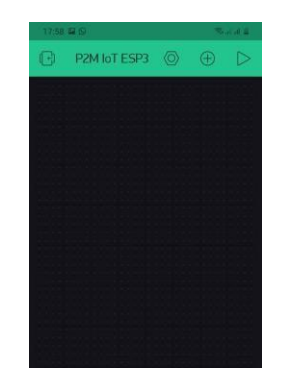

Gambar 16. Lembar kerja Blynk

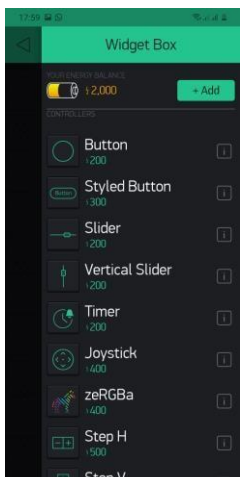

Gambar 17. Tampilan *Widget Box* Blynk

## **b. Ubidots**

Ubidots merupakan sebuah IoT cloud atau platform internet of things yang berasal dari Boston, Amerika Serikat. Platform ini bertujuan untuk mempermudah pembuat dalam pengambilan data dari sensor dan mengubahnya menjadi Informasi. Ubidots digunakan juga untuk mengatur aksi yang dilakukan atau memberikan peringatan berdasarkan data yang didapat. Ubidots menyediakan API untuk membantu proses pengumpulan data dan menjadikannya sebagai informasi (Kuriando et al., 2017). Logo Ubidots ditunjukan pada Gambar 18.

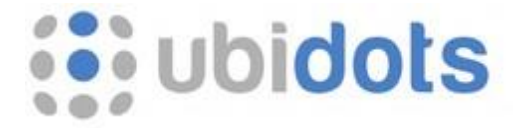

Gambar 18. Logo Ubidots

API adalah sebuah cara atau solusi agar benda dapat berinteraksi dengan web. API ini memungkinkan para pembuat untuk melakukan perubahan dan pengambilan data dari server. API ini mendukung penggunaan HTTP maupun HTTPS. Untuk melakukan pertukaran data diperlukan API key. Untuk mengambil sebuah nilai atau variabel dari server maka diperlukan ID dari variabel tersebut dan token akun user yang telah diberikan server. Untuk memudahkan developer Android, Ubidots telah menyediakan library yang berfungsi untuk mempersingkat penulisan HTTP request dalam bahasa JAVA. Tampilan Web Ubidtos ditunjukan pada Gambar 19.

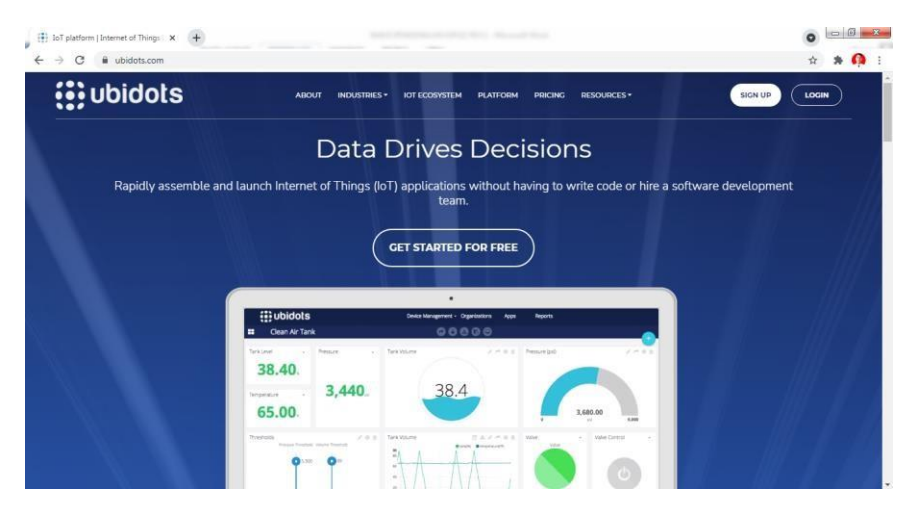

Gambar 19. Tampilan Web Ubidots

Ubidots mendukung beberapa perangkat seperti Arduino, Raspberry Pi, Particle, Espressif, Onion dan banyak lagi. Selain itu, ada beberapa jenis layanan yang berbeda dari konektivitas perangkah hingga visualisasi data. Beberapa fitur yang dimiliki oleh Ubudots antara lain adalah sebagai berikut :

- 1. SDK/API: Ubidots menyediakan SDK untuk perangkat yang berbeda beda yang memudahkan proses integrasi perangkat dengan platform. Selain itu juga ada API yang bisa dipanggil untuk berinteraksi dengan platform
- 2. Mendukung protokol MQTT dan HTTP
- 3. Synthetic Variabel yang bisa menerapkan formula matematika pada data
- 4. Penyimpanan data
- 5. Visualisasi data

## **SUMBER ACUAN**

Community Cybereye. (2016). Tutorial Arduino dan Blynk.

Espressif. (2020). Esp32•Wroom•32 Datasheet. Espressif Systems, 1–27. [www.espressif.com](http://www.espressif.com/)

Espressif System. (2019). ESP32 Series Datasheet. Espressif Systems.

- Imran, A. (2020). Pengembangan tempat sampah pintar menggunakan esp32. Media Elektrik, 17(2), 1907–1728.
- Kuriando, D., Noertjahyana, A., & Lim, R. (2017). Pendeteksi Volume Air pada Galon Berbasis Internet of Things dengan Menggunakan Arduino dan Android. Jurnal Petra, d,

2–7. <http://publication.petra.ac.id/index.php/teknik-informatika/article/view/5800> Rui Santos, & Santos, S. (2018). ESP32 Web Server with Arduino IDE.